# **WORK ORDER** NETWORK corrigo®

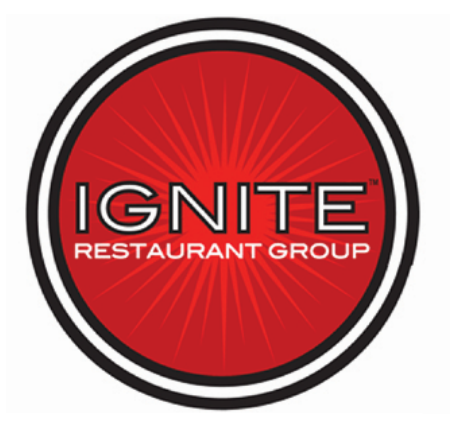

Adding/Editing Attribute Information

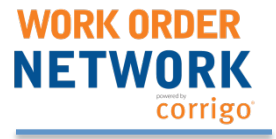

Ignite Restaurant Group has asked that its vendors help to keep track of certain attributes on some of its assets. This will not take long, but will be a immensely helpful to Ignite Restaurant Group in making asset decisions.

They would like to track:

**Manufacturer Model Number Serial Number Manufacture Date Current Condition** 

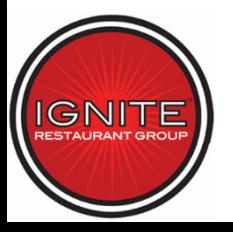

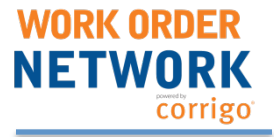

3

To add or edit these attributes once identified will require one additional step to the process. First, you will proceed to the Work Done section as you normally would.

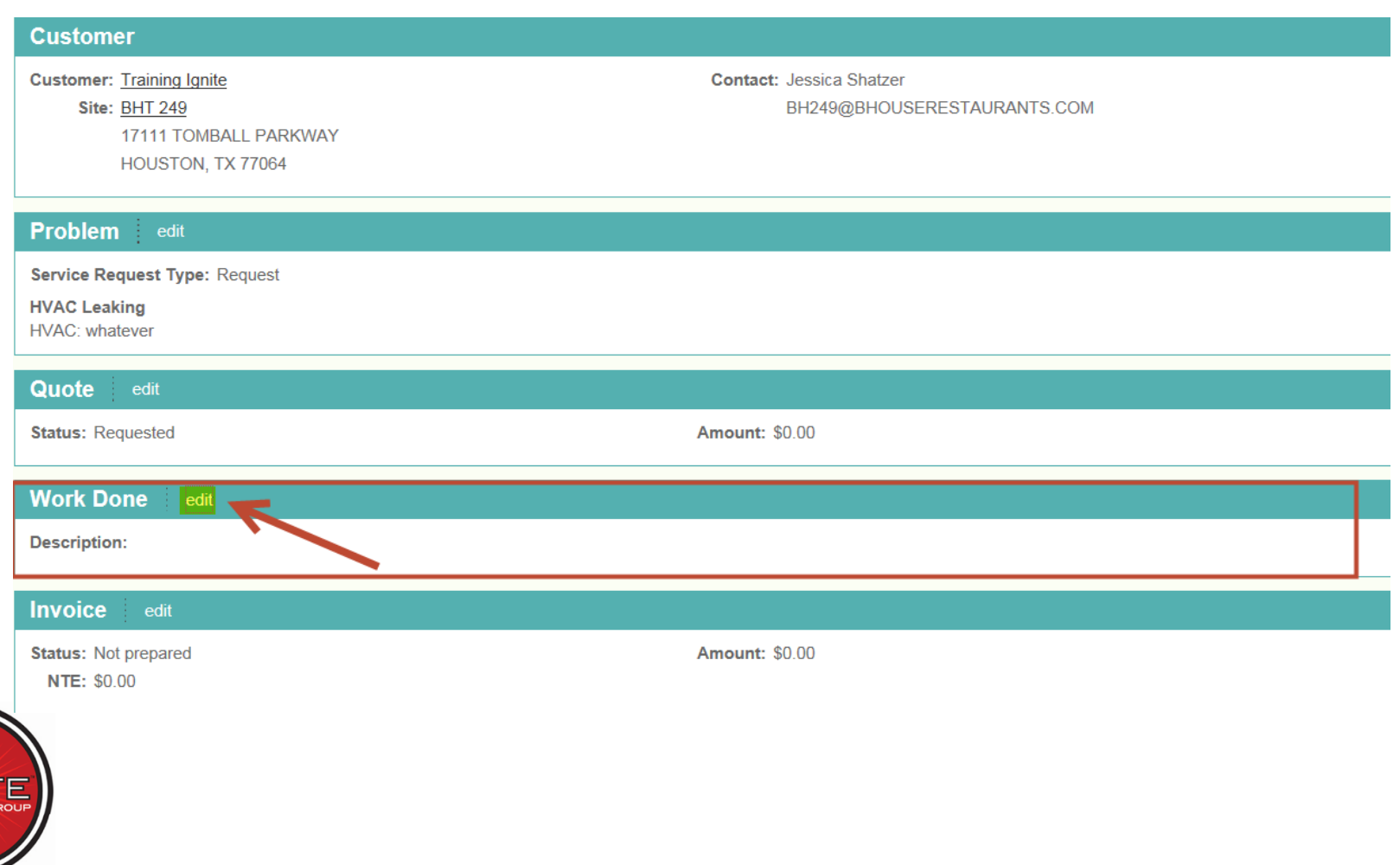

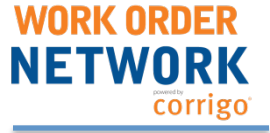

In the Work Done section, you will select "Add a piece of equipment worked on".

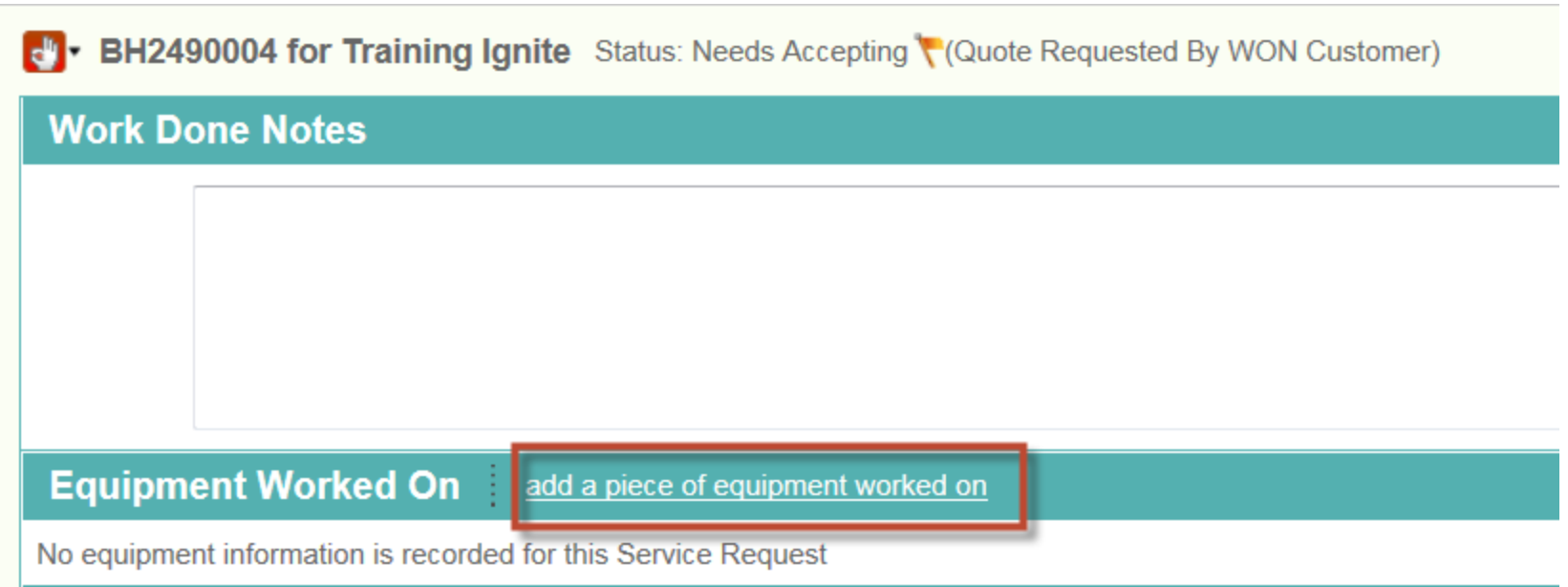

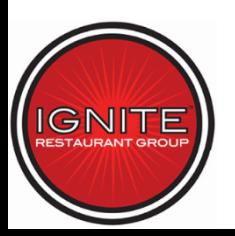

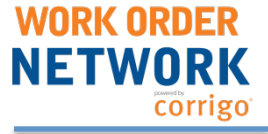

#### Select the piece of equipment in question from the drop down list as shown below.

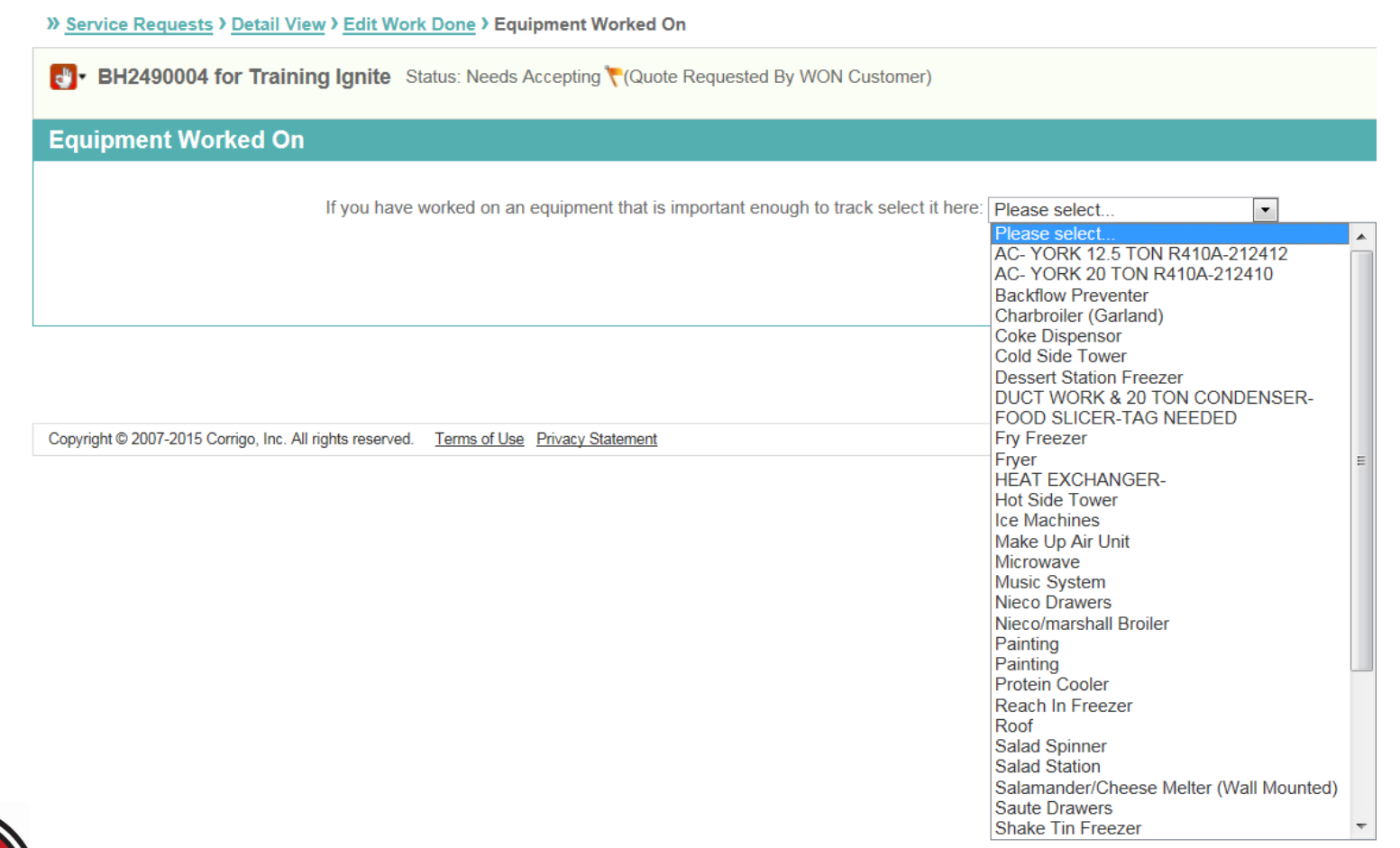

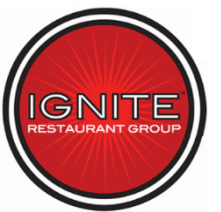

WORK ORDFR

Here you will see your attributes. This ice machine already has attributes included with the exception of the manufacture date. So you will be able to update that date and change the current condition if needed.

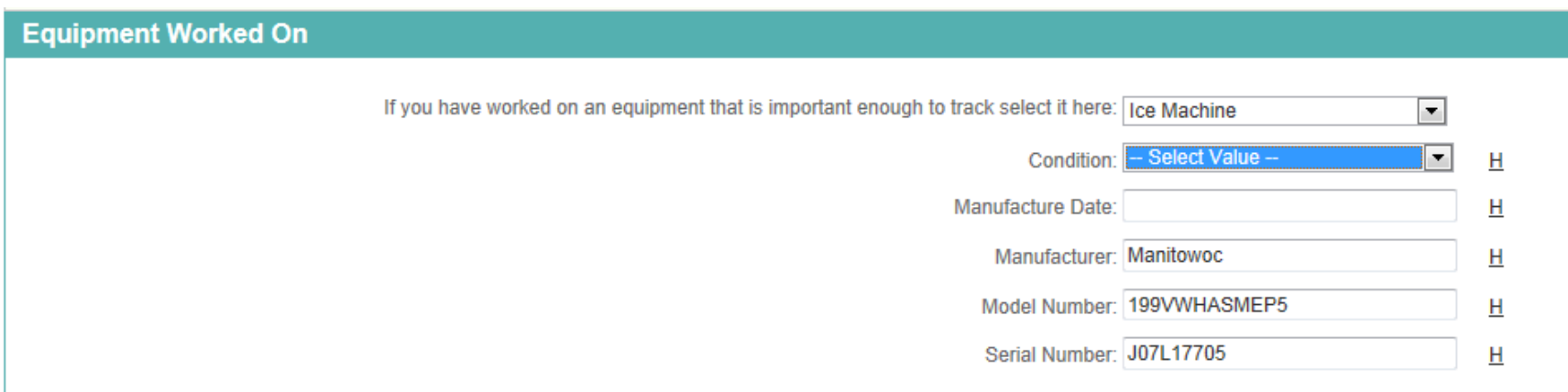

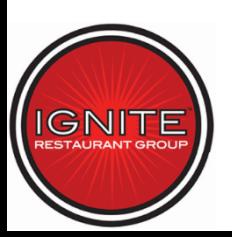

## **Thank You!**

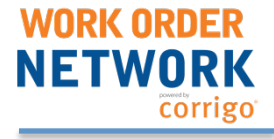

#### **www.workordernetwork.com/ignite**

**Ignite Restaurant Group:** 

**Jessica Shatzer** at **(713) 366-7638** Email: **Jshatzer@IgniteRestaurants.com**  $-0r$ -**Matt Rzeszut** at **(713) 366-7518**  Email: **Mrzeszut@igniterestaurants.com**

**Work Order Network Tech Support**:

Call our support line at 800-517-2705  $-Of$ -Email support@corrigo.com  $-Of$ -Click on the 'Support' link on the login page

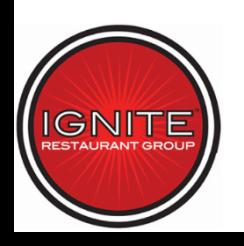